# **Order of Study**

## **ICT30120 Certificate III in Information Technology [Basic Cyber Security Awareness] (Online self-directed)**

On successful completion of all **12 units** you will receive a **Certificate III in Information Technology** with a specialisation study area in **Basic Cyber Security Awareness.** 

Please follow the below Order of Study when enrolling. Enrol in no more than two (2) units or one (1) cluster per intake, unless otherwise advised.

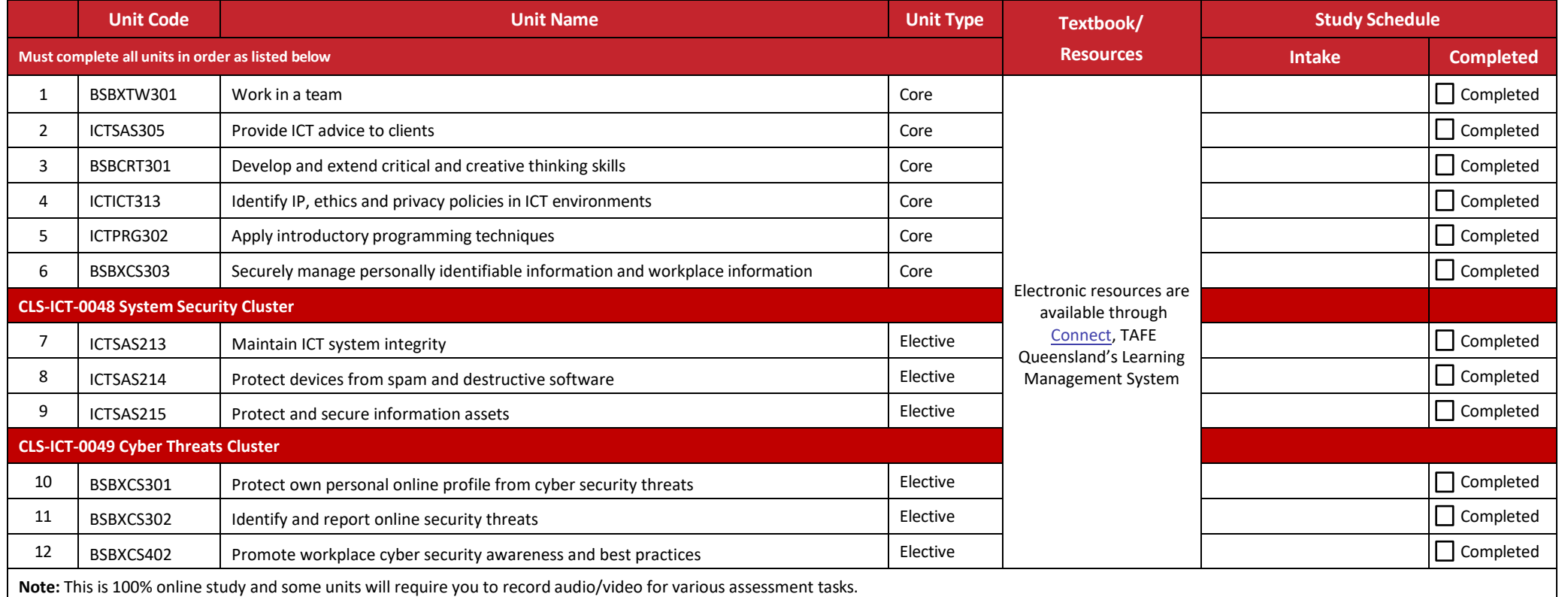

*0024581\_V4*

*All information was accurate at the time of publication 15/04/2024 v1.0*

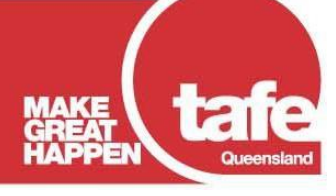

www.tafeqld.edu.au

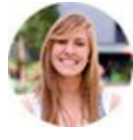

#### **STUDENT PORTAL**

Through the portal you can enrol, update your details, and check your academic results whenever you like. To login just click on this lin[k https://tafeqld.t1cloud.com/.](https://tafeqld.t1cloud.com/) If you have an issue with the Student Portal please log the issue through the 'Report an Issue' form in your 'Forms' tile and you will receive a response as soon as possible. Alternatively, click th[e here](https://tafeqld.edu.au/current-students/student-portal-pilot-faq.html) for FAQ's that may assist you with your enquiry.

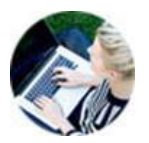

#### **CONNECT**

Connect is TAFE Queensland's Learning Management System and offers access for mobile devices, the ability to communicate with teachers and classmates, and excellent user support, allowing you the flexibility to study anywhere, anytime.

Watch the 45-second video on how to login to Connect by clicking [here.](https://tafeqld.au.panopto.com/Panopto/Pages/Viewer.aspx?id=747a752e-1843-408a-ba8d-af630069644f) Alternatively, [download this PDF](https://connect.tafeqld.edu.au/shared/_Ed_Tech_files/ConnectSSOGuide-Student.pdf) to get all the details.

**DON'T FORGET** to [enable notifications in Announcements](https://connect.tafeqld.edu.au/shared/help/2018/student/view-unit-announcements.html#_Toc500170867) so you don't miss an important announcements relating to your study.

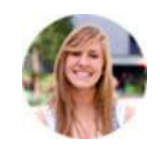

#### **HAVE YOU STUDIED BEFORE?**

Credit Transfer is a process that offers you credit for earlier formal study that is equal to your nominated qualification. It is important that you apply before your enrolment start date. Please see the [eligibility information and the application form](https://tafeqld.edu.au/about-us/policy-and-governance/policies-and-procedures/student-rules-and-policies/credit-transfer-articulations-and-recognition-of-prior-learning.html) for more information.

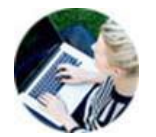

#### **STUDENT RULES**

The [TAFE Queensland Student Rules and Policies](https://tafeqld.edu.au/about-us/policy-and-governance/policies-and-procedures/student-rules-and-policies/index.html) are designed to make you aware of your rights as a student, as well as your responsibilities to TAFE Queensland and your fellow students.

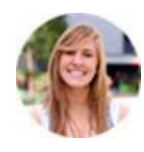

#### **WITHDRAWALS, TRANSFERS & REFUNDS**

We all change our minds, so if for any reason you find the need to leave a course, or if you are seeking to transfer to another intake, or withdraw from study, please speak with your program coordinator and view th[e TAFE Queensland Refund Policy](https://tafeqld.edu.au/about-us/policy-and-governance/policies-and-procedures/student-rules-and-policies/student-refunds.html) before submitting your withdrawal request, as you may not be eligible for a refund.

If you are wishing to withdraw prior to the start of an intake - You can withdraw and swap units through the Student Portal. You can access this under the 'My Study' tile in the 'Withdraw From a Unit' menu. Note: Students with multiple courses in their 'My Study' tile will need to select the 'Manage your Course' button first. Once you have chosen your course, you can see the 'Withdraw From a Unit' menu option, from here choose the unit/units to withdraw.

If you are wishing to withdraw after the start of an intake – you can submit your request through the Student Portal under the 'Forms' tile. Scroll to the 'Request for Withdrawal and or/Refund (TQ)'.

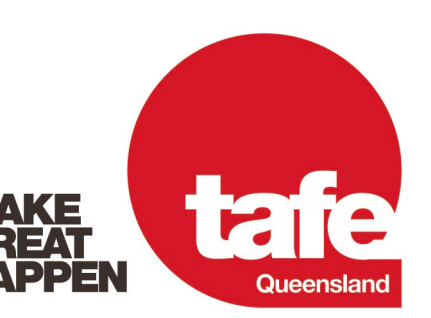

Connect

u may not be getting an

View unit materials, submit assessments, chark want progress, communicate with your teacher and much more System Check | Password Manager | Connect Hel-

### **tafeqld.edu.au**